**Devices** Last Modified on 12/31/2020 11:30 am EST

Navigate to the **User Panel > Devices** tab or click the dark blue **Devices** icon from the User Panel to navigate to the Devices tab.

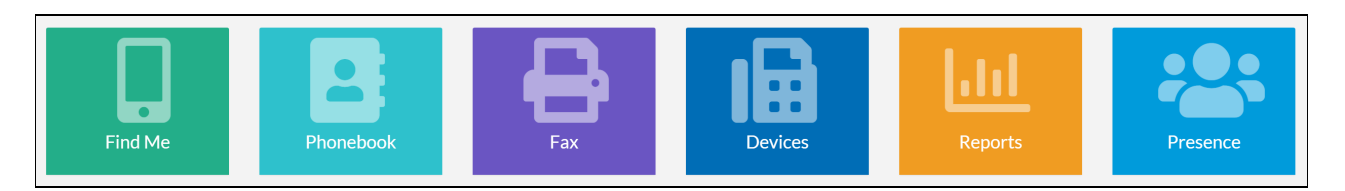

The Devices dashboard displays all devices, telephone hardware and extensions assigned to the user connected to Synkato.

The **MAC Address** column includes a unique identifier specific to each device.

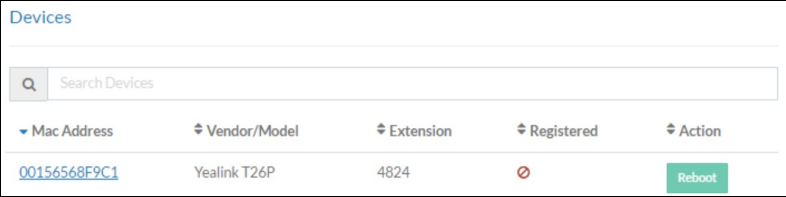

The **Vendor/Model** column includes the vendor information. When shown as Unknown, the vendor is not supported.

Powered on and connected devices (physical or soft phone) show with a green check mark in the**Registered** column.

A **Reboot** button is also available to restart the phone.